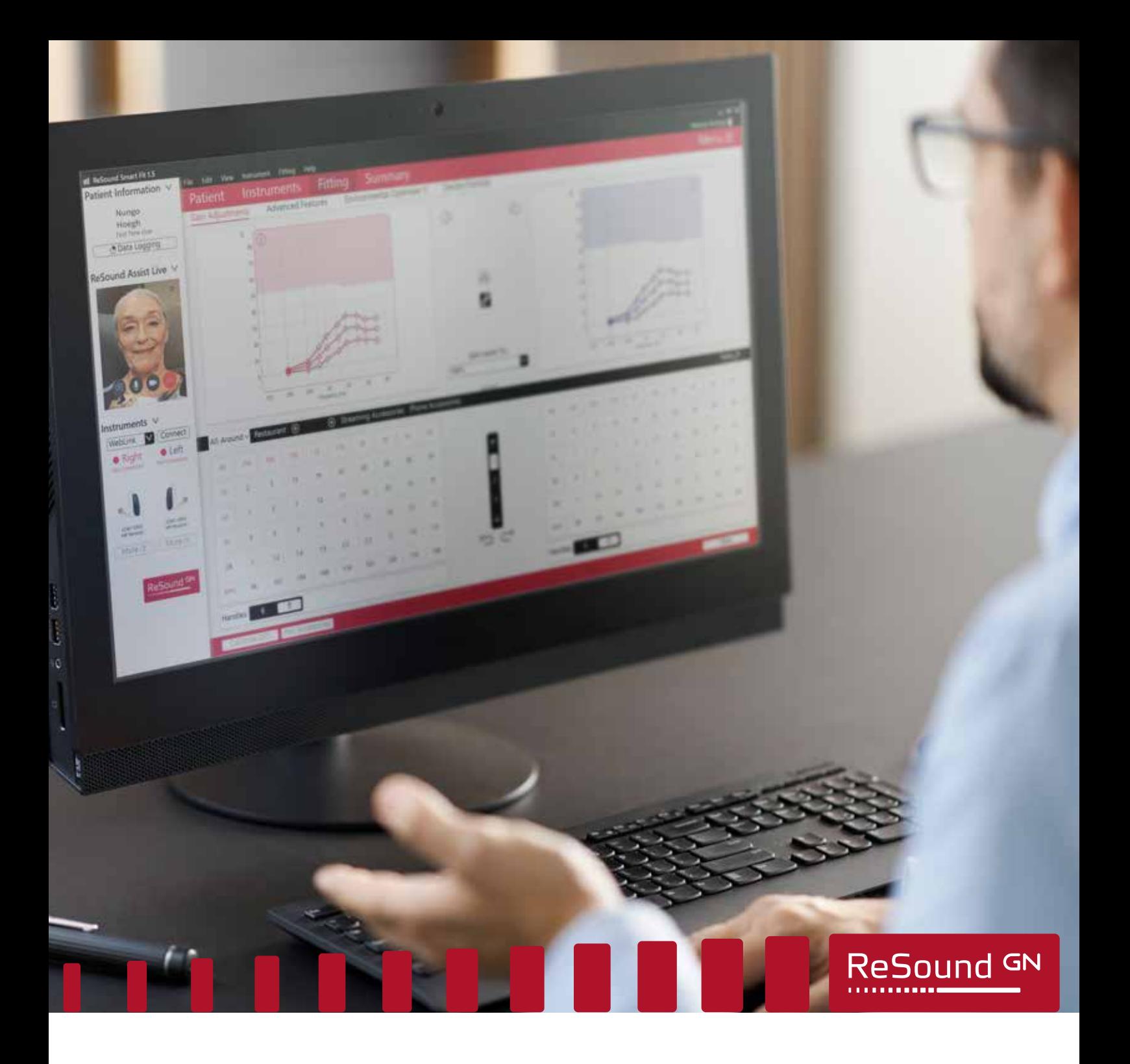

ReSound Assist Live

# Yderligere vejledning til fjerntilpasning med in-situ test

**Tillæg til den korte vejledning til ReSound Assist**

**GN** Making Life Sound Better **FOR 150 YEARS** 

Følgende vejledning anbefales, når du foretager fjerntilpasning af et nyt høreapparat ved hjælp af in-situ test med ReSound Assist Live (Live Assistance). Vejledningen er designet til at sikre en nøjagtig tilpasning og brugerens sikkerhed.

Aftalen via Live Assistance bør betragtes på samme måde som en normal tilpasning af et høreapparat på klinikken. Alle normale procedurer, der udføres under disse besøg, skal udføres via Live Assistance.

#### Bemærk:

- Denne vejledning forudsætter, at nationale samt andre regler og vejledninger i forbindelse tilpasning af høreapparater overholdes, f.eks. medicinsk vurdering, regulering af refusion osv.
- For USA: Sørg for, at du er bekendt med og overholder føderale, statslige og lokale regler og regulationer, der gælder for din praksis i forbindelse med fjerntilpasningen. Lovgivningsmæssige krav i dette praksisområde er i konstant udvikling, bl.a. med hensyn til medicinske fjernevalueringer og fjernpleje på tværs af statsgrænser.
- Denne vejledning er relevant for nye brugere, hvor der ikke allerede foreligger et audiogram eller for brugere, hvor der kun foreligger et forældet audiogram, og in-situ test derfor bruges til at tilpasse høreapparaterne.
- Påkrævet software for at kunne køre Live Assistance:
	- o den nyeste version af ReSound Smart Fit tilpasningssoftwaren (v. 1.6 eller nyere)
	- o den nyeste version af ReSound Smart 3D appen (v. 1.7.0 eller nyere)

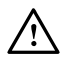

 $\sqrt{2}$ 

**ADVARSEL:** Instruktionerne i dette dokument i forbindelse med valg af produktsortiment og høreapparatmodel skal følges.

**ADVARSEL:** Tinnitus Sound Generator (TSG) kan ikke aktiveres ved de indledende tilpasninger via Live Assistance. Aktivering af TSG første gang skal finde sted under et besøg på klinikken.

#### Oversigt over fremgangsmåde

- 1. Forbered brugeren. Vigtig: Samtykke til GN Online Services skal indhentes.
- 2. Forbered høreapparaterne: Tilpas og saml høreapparaterne, før de leveres til brugeren.
- 3. Forbered konfigurationen af Live Assistance.
- 4. Kontrollér, om brugeren er klar til at modtage Live Assistance opkaldet: ReSound Smart 3D appen skal være downloadet og forbundet med høreapparaterne.
- 5. Udfør Live Assistance opkaldet med brugeren.
- 6. Opfølgende møde på klinikken.

APPENDIKS A: Sådan indhenter du samtykke til GN Online Services fra brugeren

## Produktsortiment til fjerntilpasning ved hjælp af in-situ test

- ReSound ONE
- ReSound LiNX Quattro
- ReSound LiNX 3D
- ReSound ENZO Q, super power model er ikke inkluderet
- ReSound ENZO 3D, super power model er ikke inkluderet

### Høreapparatmodeller til fjerntilpasning ved hjælp af in-situ test

RIE (Receiver-in-the-Ear)

- For nye brugere: Kun LP eller MP
- Kun for eksisterende høreapparatbrugere: LP, MP, HP eller UP
- Modeller:
	- o RT961-DRWC, RT761-DRWC, RT561-DRWC, RT961-DRW, RT761-DRW, RT561-DRW, RT962-DRW, RT762-DRW, RT562-DRW RE961-DRWC, RE761-DRWC, RE561-DRWC, RE961-DRW, RE761-DRW, RE561-DRW, RE962-DRWT, RE762-DRWT, RE562-DRWT, RE962-DRW, RE762-DRW, RE562-DRW, LT961-DRW, LT761-DRW, LT561-DRW, LT962-DRW, LT762-DRW, LT562-DRW.

#### Behind-the-Ear (BTE) – kun for eksisterende høreapparatbrugere

- BTE'er med 2 mm standardledning
	- o Bemærk: Brugere, der i øjeblikket bærer et BTE med tynd slange, skal have et RIE apparat tilpasset i stedet for.
- Modeller:
	- o RE967-DWT, RE767-DWT, RE567-DWT, RE977-DWT, RE777-DWT, RE577-DWT, RE988-DWT, RE788-DWT, RE588-DWT, LT967-DW, LT767-DW, LT567-DW, LT977-DW, LT777-DW, LT577-DW, LT988-DW, LT788-DW, LT588-DW, EQ988-DWHT, EQ788-DWHT, EQ588-DWHT, ET988-DWH, ET788-DWH, ET588-DWH.

### 1. trin: Forbered brugeren.

- 1. Planlæg et telefon-/videoopkald med brugeren for at give instruktioner og bekræfte den fysiske sundhed af det ydre øre og øregangen.
	- a. Stil spørgsmålene i tabellen nedenfor. Hvis svaret er "ja" til nogle af spørgsmålene, skal brugeren have foretaget en medicinsk evaluering før tilpasning af høreapparaterne. Log på GN Online Services (i det øverste højre hjørne på skærmen)

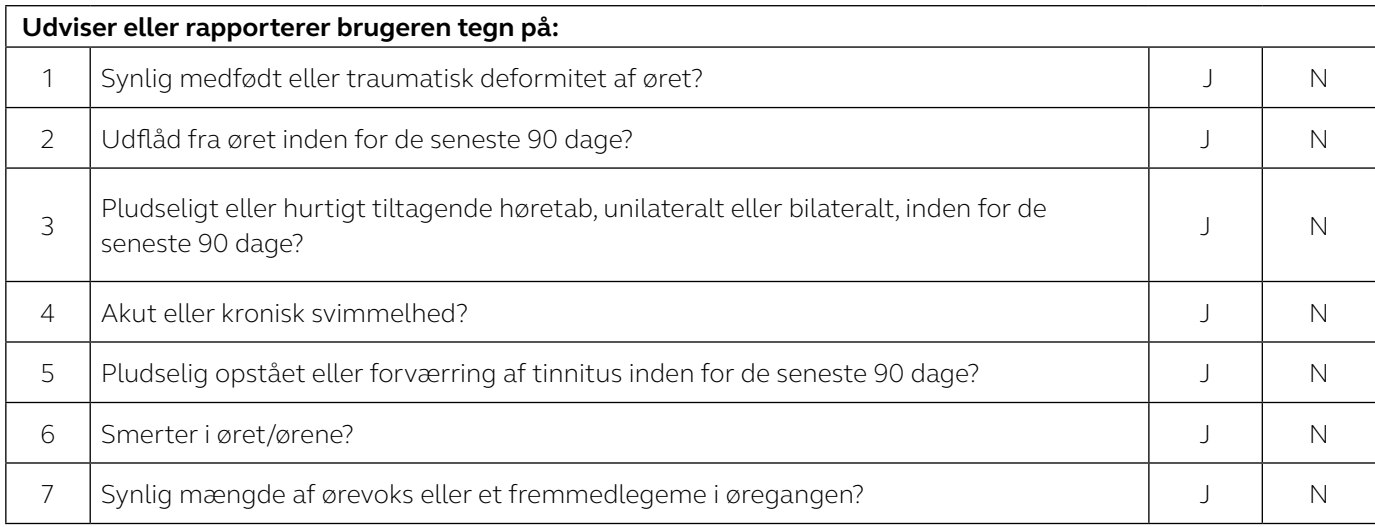

- b. Du kan også bruge det gratis CEDRA-spørgeskema: https://cedra.northwestern.edu/ Vær opmærksom på, at det kun fås på engelsk.
- 2. Bekræft, at brugeren har en kompatibel iPhone eller iPad.
- 3. Bekræft, at brugeren kan modtage/hente høreapparaterne.
- 4. Oplys brugeren om, at du vil sende høreapparaterne til ham/hende.
	- a. For nye brugere: Informer brugeren om, at apparaterne konfigureres uden forstærkning, indtil de programmeres under Live Assistance opkaldet.
- 5. Oplys brugeren om, at du vil sende oplysninger via mail.
	- a. Brug den tilhørende mailskabelon til at indhente samtykke til GN Online Services. Se Appendiks A for at få den fulde vejledning i, hvordan du indhenter samtykke. Sådan indhenter du samtykke til GN Online Services fra brugeren.
		- i. I forbindelse med afhentning ved kantstenen kan du udskrive en kopi af samtykkeerklæringen, som brugeren skal underskrive.
	- b. Brug den tilhørende mailskabelon til at sende instruktioner til brugeren i, hvordan ReSound Smart 3D appen downloades og installeres, og hvordan vedkommende kommer i gang med Live Assistance. **Sørg for, at brugeren forstår, at dette skal gøres, før Live Assistance opkaldet kan igangsættes.** Du kan vælge at:
		- ii. i. Vedhæfte vejledningen Opret forbindelse.
		- iii. ii. Vedhæfte den korte vejledning til ReSound Assist Live.

### 2. trin: Forbered høreapparaterne:

- 1. Sørg for, at du bruger den nyeste version af ReSound Smart Fit tilpasningssoftwaren (v. 1.6 eller nyere).
- 2. Vælg det korrekte apparat og effektniveau for brugeren:
	- a. For nye brugere: Vælg et RIE apparat med enten LP eller MP receiver.
	- b. For eksisterende brugere: Vælg et af apparaterne under Produktsortiment ovenfor og Høreapparatmodel, afhængigt af det foreliggende audiogram.
- 3. Bekræft, at høreapparaterne overholder ANSI-specifikationerne ved hjælp af en testboks.
	- a. Dette er et vigtigt trin for at sikre et korrekt in-situ testresultat ved programmering af høreapparaterne.
- 4. Åbn brugerens fil i NOAH.
	- a. For nye brugere: Opret en ny fil og indtast audiogrammet som 0 dB ved 250 Hz og 4000 Hz for begge ører i NOAH Audiogram Module eller i det separate ReSound Smart Fit.
	- b. For eksisterende brugere: Der behøver ikke at blive foretaget ændringer af det eksisterende audiogram.
- 5. Angiv erfaringsniveau:
	- a. For nye brugere: Vælg et konservativt erfaringsniveau, enten Ny bruger eller Komfortbruger.
- 6. Opret forbindelse mellem høreapparaterne og ReSound Smart Fit, og gå til tilpasningsskærmen.
	- a. Tilpas høreapparaterne:
		- For eksisterende brugere: Brug audiogrammet eller andre eksisterende brugeroplysninger som grundlag for den første tilpasning.
	- b. Log på GN Online Services (i øverste højre hjørne af skærmen).
- 7. Bekræft, at Fjernjustering og Live Assistance er aktiveret.
	- a. Fuldfør samtykkeprocessen på vegne af brugeren. Se Appendiks A for at få den fulde vejledning i, hvordan du indhenter samtykke. Sådan indhenter du samtykke til GN Online Services fra brugeren.
	- b. Det er ikke nødvendigt at indtaste brugerens mailadresse, når du bliver bedt om det, da dette vil igangsætte en mail med hele det samtykkedokument, som brugeren allerede har modtaget og accepteret.
- 8. Gem indstillingerne i høreapparaterne, og afslut ReSound Smart Fit.
- 9. Sørg for, at du har samlet høreapparaterne, før du pakker dem, så de er klar til in-situ testen.

For RIE apparater

- a. Fastgør receivere:
	- For nye brugere: Vælg en LP eller MP receiver med en mellemlang ledning. Hvis du er i tvivl, skal du vælge en lidt længere receiverledning for at undgå, at den sidder for stramt over øret. En receiverledning, der er for kort, kan give ubehag og/eller hudirritation. Receiverlængden kan ændres ved den opfølgende aftale på klinikken.
- b. Fastgør kupler til in-situ testen:
	- Power kupler skal fastgøres for at sikre præcisionen af in-situ testen. Vælg en kuppelstørrelse, der okkluderer øret under in-situ testen. Hvis der fastgøres en stor power kuppel til høreapparaterne, skal du også inkludere mellemstore power kupler for at undgå, at kuplerne ikke passer korrekt i øregangen.
- Bemærk, at tilpasning med en kuppel, der ikke okkluderer øregangen fuldstændig, kan føre til ventilation (dvs. in-situ toner afspilles højere) og resulterer i et forkert in-situ resultat, der kan medføre, at forstærkningen bliver angivet for højt.
- c. Vedlæg kupler til brug hver dag efter in-situ testen:
	- For nye brugere eller brugere, der skifter til RIE apparater: Vælg pluskupler. Kuplerne kan udskiftes ved den opfølgende aftale på klinikken.
	- For eksisterende RIE brugere: Vælg samme kuppelstørrelse som for de aktuelle høreapparater. Hvis du er i tvivl, skal du vælge pluskupler eller en mindre kuppel for at undgå unødigt tryk fra en kuppel, der er for stor.
	- For alle brugere: Vedlæg mindst fire ekstra kupler. Du kan vedlægge forskellige kuppelstørrelser/-typer, så brugeren selv kan udskifte dem med den rette instruktion.

For BTE apparater (2 mm slanger/ #13 slanger) – kun for eksisterende brugere

- a. Klargøring til in-situ test:
	- In-situ test kan udføres som et hurtigt tjek med brugerens egen prop og en 2 mm standardledning. Vær opmærksom på, at hvis ventilationen i proppen er større end en trykventilator/komfortventilator, bliver resultatet af in-situ testen ikke så præcist under 1kHz som med en mere lukket løsning.
- b. Vedlæg ekstra slanger til hverdagsbrug for at sikre, at brugeren har rigeligt med forsyninger indtil den opfølgende aftale på klinikken.
- 10. Markér den side i brugsanvisningen, der viser hvordan apparaterne sættes i og tages ud, samt pleje og vedligeholdelse af apparaterne. I forbindelse med RIE apparater skal du også markere siderne med fastgørelse af kuppel.
- 11. Vedlæg vejledningen Opret forbindelse (kan også sendes via mail).
- 12. Vedlæg den korte vejledning til ReSound Assist Live (kan også sendes via mail).
- 13. Afhængigt af hvilken model høreapparat der tilpasses, skal du bekræfte, at apparaterne er fuldt opladet (hvis de er genopladelige), eller vedlægge rigeligt med ekstra batterier.
- 14. Levér høreapparaterne til brugeren. Giv brugeren besked om trackingnummer, hvis det er relevant og tilgængeligt.

# 3. trin: Konfiguration af Live Assistance (høreapparatspecialist)

- 1. Bekræft, at webkamera og mikrofon fungerer.
- 2. Hvis der benyttes real ear-udstyr på klinikken, skal det frakobles fuldstændig fra pc'en, før Live Assistance igangsættes.
- 3. Bekræft, at NOAHlink Wireless er tilsluttet pc'en.

# 4. trin Tjek, at brugeren er klar til at modtage Live Assistance opkaldet.

- 1. Ring til brugeren for at kontrollere, at vedkommende er parat til Live Assistance opkaldet:
	- a. ReSound Smart 3D appen er downloadet og installeret.
	- b. Kunden har tilsluttet høreapparaterne i iOS-indstillingerne.
	- c. Kunden har oprettet forbindelse mellem høreapparaterne og appen.
	- d. Kunden har accepteret adgang for appen til iOS enhedens kamera og mikrofon.
	- e. Det er vigtigt, at brugeren har høreapparaterne på under Live Assistance opkaldet, da lyden sendes direkte til høreapparaterne.
		- For nye brugere: Informer brugeren om, at lyden i høreapparaterne er slået fra, indtil der er oprettet forbindelse via Live Assistance opkaldet, og at lydstyrken muligvis skal justeres i begyndelsen af opkaldet.
	- f. Bekræft, at brugeren forstår, hvordan høreapparaterne sættes i, og at de sidder korrekt i forbindelse med Live Assistance opkaldet.

### 5. trin: Live Assistance opkald med brugeren

- 1. Det er kun høreapparatspecialisten, der kan igangsætte et Live Assistance opkald.
	- a. Åbn brugerens fil i NOAH, og vælg Simuler i nederste højre hjørne. Fortsæt derefter til tilpasningsskærmen.
	- b. Log på GN Online Services.
	- c. Vælg Start Live Assistance i navigationspanelet til venstre.
- 2. Sørg for, at brugeren kan høre via Live Assistance.
	- a. For nye brugere kan det være nødvendigt at øge forstærkningen fra indstillingen 0 dB.
- 3. Tjek, at den fysiske pasform af høreapparaterne er korrekt, før in-situ testen igangsættes.
	- a. I forbindelse med en ny bruger skal du være forberedt med et sæt lignende apparater for at vise på video, hvordan høreapparaterne sættes på ørene, hvis der er behov for det.
	- b. Observer brugeren på video for at sikre, at vedkommende har sat høreapparaterne med pluskuplerne i korrekt. Bed brugeren om at vende siden til telefonen/kameraet, så du kan se vedkommendes ører og høreapparaterne.
	- c. Ved afhentning af høreapparaterne ved kantstenen kan du tjekke den fysiske pasform på brugeren.
- 4. Bed brugeren om at opholde sig et roligt sted i forbindelse med in-situ testen.
- 5. Tilslut høreapparaterne, og udfør in-situ testen.
- a. Instruer brugeren i in-situ testen: Forklar brugeren, hvordan han/hun skal reagere på in-situ signalerne, når de høres (f.eks. løfte hånden, verbal reaktion – vælg den mest relevante).
- b. Hvis internetforbindelsen ikke er stabil, kan der være en forsinkelse mellem igangsættelsen af signalet via in-situ, og når brugeren hører det. Klik langsomt, når du præsenterer tonerne. Giv brugeren god tid til at svare.
- c. For eksisterende brugere, hvor der allerede findes et audiogram: Brug in-situ som en hurtig test til at sikre, at hørelsen ikke har ændret sig, før du går i gang med tilpasningen.
- 6. Gem resultatet af in-situ testen, og vælg Benyt til tilpasning.
- 7. Før du går videre til tilpasningen, skal du bekræfte, at tilpasningsområdet for det valgte apparat og den valgte kuppel/prop er korrekt for brugeren.
- 8. Når in-situ testen er færdig, skal brugeren fjerne power kuplerne og sætte de kupler på, der er vedlagt i pakken.
	- a. Gør brugeren opmærksom på den markerede side i brugsanvisningen om, hvordan man skifter kuppel, og demonstrer fremgangsmåden via videoopkaldet med lignende apparater, så brugeren kan se, hvordan det gøres i virkeligheden, før brugeren selv skal foretage udskiftningen.
- 9. Instruer brugeren i at tage høreapparaterne af, hvis lyden er ubehagelig under tilpasningen.
- 10. Kalibrer systemet til reduktion af tilbagekobling (DFS).
- 11. Foretag programmatiske justeringer på samme måde som i en normal session.
	- a. For nye brugere: Sørg for at vælge et konservativt erfaringsniveau, enten Ny bruger eller Komfortbruger.
	- b. Justering af Tinnitus lydgenerator kun for eksisterende brugere:
		- i. i. Tinnitus lydgenerator (TSG) kan ikke aktiveres under de indledende tilpasninger via Live Assistance. Den indledende aktivering af TSG skal finde sted under et besøg på klinikken. Overførsel af TSG indstillinger fra et tidligere høreapparat betragtes dog ikke som en indledende tilpasning, eftersom brugeren tidligere har fået tilpasset TSG under et besøg på klinikken.
		- ii. ii. Live Assistance kan bruges til at justere TSG for en bruger, der har fået den aktiveret under en tilpasning på klinikken. Kun for USA: Dette vil være muligt fra juni 2020.
- 12. Gem tilpasningen, og frakobl høreapparaterne. Herefter anvendes tilpasningen på brugerens høreapparater.
- 13. I forbindelse med nye brugere eller brugere, der skifter til en anden høreapparatmodel, skal der afsættes rigelig tid til at instruere brugeren i at sætte apparaterne korrekt i/tage dem af igen, samle kuppel og receiver korrekt, oplade/skifte batterier, rengøre, pleje og vedligeholde samt drøfte forventningerne til den daglige brug\*.
	- a. Alle ovenstående trin kan demonstreres under videoopkaldet ved hjælp af de samme apparater og værktøjer som på klinikken.
	- b. Her skal du igen benytte et lignende sæt apparater til demonstration under opkaldet.
	- c. Du kan også henvise til de instruktioner, der er beskrevet i den brugsanvisning, der følger med høreapparaterne.
	- d. Brugerne skal opfordres til at føre en daglig journal over deres brug af høreapparaterne og dokumentere deres erfaring med høreapparaterne.
- 14. Planlæg et opfølgende Live Assistance opkald inden for 48 timer efter tilpasningen\*.

# 6. trin Opfølgende møde på klinikken

- 1. Når alle restriktioner ophæves, anbefales det at gennemgøre et opfølgende besøg på klinikken ved førstkommende lejlighed.
	- a. For nye brugere: Ved det opfølgende besøg skal du udføre en komplet høreevaluering og foretage finjusteringer, inklusive real-ear-målinger (REM'er) af høreapparaterne.
	- b. For eksisterende brugere: Ved det opfølgende besøg skal du udføre et komplet audiogram sammen med REM'er og finjusteringer.

# Advarsler og forholdsregler

### **Generelle advarsler**  $\overline{\mathcal{L}}$

- Før afsendelsen til brugeren i forbindelse med fjerntilpasning skal høreapparaterne forudprogrammeres i overensstemmelse med ældre tærskelværdier eller 0 dB HL, hvis tærskelværdierne er ukendte.
- Korrekt isætning af høreapparaterne skal sikres før in-situ testen.
- Sæt rigelig med tid af til, at brugeren kan reagere på tonerne under in-situ testen.
- In-situ testen skal udføres et roligt sted.

#### **Generelle forholdsregler**  $\overline{\mathbf{?}}$

- Kupler kan falde af og sætte sig fast i øregangen. Hvis de ikke fjernes rettidigt, kan det beskadige vævet i øregangen.
- Åbne kupler eller kupler, der er for små, kan resultere i, at in-situ tonerne afspilles højere end tiltænkt. Det kan føre til et forkert testresultat, og at forstærkningen angives for højt.
- En receiverledning, der er for kort, kan forårsage hudirritation øverst på det ydre øre.
- LP eller MP receivere skal vælges for førstegangsbrugere.

#### **APPENDIKS A**

### Sådan indhenter du samtykke til GN Online Services fra brugerne

Følg disse trin:

- 1. Forberedelse for høreapparatspecialisten:
	- a. Udfyld navn og kontaktdetaljer de steder i mailskabelonen, hvor det er markeret med gult, før du sender den til brugerne.
	- b. Udfyld navn og kontaktdetaljer i samtykkedokumentet Samtykke til GN Online Services, hvor det fremgår.
- 2. Indhentning af samtykke:
	- a. Vi anbefaler, at du informerer brugeren om behovet for samtykke til GN Online Services i et telefonopkald, før du sender mailen, så de er forberedt.
	- b. Send mail med samtykkedokumentet vedhæftet til brugeren.
	- c. I forbindelse med afhentning ved kantstenen kan du udskrive en kopi af samtykkeerklæringen, som brugeren skal underskrive.
	- d. Modtag samtykket fra brugeren.
	- e. Opbevar samtykket i henhold til standardproceduren.
- 3. Under tilpasning af høreapparaterne til brugeren:
	- a. I ReSound Smart Fit skal du acceptere samtykket på vegne af og efter aftale med brugeren (Enig i A eller Enig i A og B).
	- b. Aktivér Fjernjustering og Live Assistance.
- 4. Hvis brugeren svarer Ikke enig:
	- a. Fjernjustering og Live Assistance kan ikke aktiveres for brugeren, og fjerntilpasningsflowet kan ikke fortsætte.

Fabrikant i henhold til EU's direktiv om medicinsk udstyr 93/42/EØF:

#### Internationalt hovedkontor

#### GN ReSound A/S

Lautrupbjerg 7 DK-2750 Ballerup Danmark Tlf.: +45 4575 1111 resound.com

#### Kundeservice og reparation

GN Hearing Danmark A/S Lautrupbjerg 7 DK-2750 Ballerup Tlf.: +45 4575 2222 gnhearing.dk

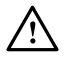

ADVARSEL angiver en situation, der kan føre til alvorlige kvæstelser.<br>FORSIGTIG angiver en situation, der kan føre til mindre og moderate skader.

 $\mathop{\mathsf{C}}\limits_{0297}$ 

Problemer i forbindelse med EU's direktiv for medicinsk udstyr 93/42/EØF bedes videresendes til GN ReSound A/S.